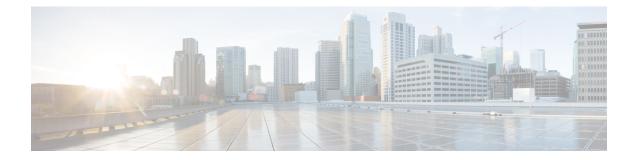

# Appendix B: Integrating Cisco Unified Communications Manager and Cisco Unified SRST to Use Cisco Unified SRST as a Multicast MOH Resource

This chapter describes how to configure Cisco Unified CM and Cisco Unified SRST to allow Cisco Unified CM to use Cisco Unified SRST gateways as multicast music-on-hold (MOH) resources during fallback and normal Cisco Unified CM operation. A distributed MOH design with local gateways providing MOH eliminates the need to stream MOH across a WAN and saves bandwidth.

- Prerequisites for Using Cisco Unified SRST Gateways as a Multicast MOH Resource, on page 1
- Restrictions for Using Cisco Unified SRST Gateways as a Multicast MOH Resource, on page 2
- Information About Using Cisco Unified SRST Gateways as a Multicast MOH Resource, on page 2
- How to Use Cisco Unified SRST Gateways as a Multicast MOH Resource, on page 7
- Configurations Examples for Cisco Unified SRST Gateways, on page 26
- Feature Information for Cisco Unified SRST as a Multicast MOH Resource, on page 27
- Where to Go Next, on page 28

# Prerequisites for Using Cisco Unified SRST Gateways as a Multicast MOH Resource

• Multicast MOH for H.323 and MGCP is supported on Cisco Unified CM 3.1.1 and higher versions.

- Cisco Unified CM must be configured as follows:
  - With multicast MOH enabled.
  - With Media Resource Groups (MRGs) and Media Resource Group Lists (MRGLs) controlling which devices receive multicast MOH and which devices receive unicast MOH.
  - With Cisco Unified CM regions assigned so that G.711 is used whenever a Cisco Unified SRST multicast MOH resource is invoked.
- The Cisco Unified SRST gateways must run on Cisco Unified SRST 3.0 on Cisco IOS Release 12.2(15)ZJ2 or a later release.

- Cisco Unified SRST must be registered to Cisco Unified CM using protocol such as H.323, MGCP, or SIP.
- For branches that do not run Cisco Unified SRST, Cisco Unified CM multicast MOH packets must cross the WAN. To accomplish this, you must have multicast routing enabled in your network. For more information about multicast routing, see the "IP Multicast" section of Cisco IOS IP Configuration Guide, Release 12.4T.
- With Cisco IOS earlier than 12.3(14)T, configure Cisco Unified SRST as your MGCP gateway's fallback mode using the ccm-manager fallback-mgcp and call application alternate commands. With Cisco IOS releases after 12.3(14)T, the ccm-manager fallback-mgcp and service commands must be configured. Configuring these two commands allows Cisco Unified SRST to assume control over the voice port and over call processing on the MGCP gateway. A complete configuration describing setting up Cisco Unified SRST as your fallback mode is shown in Cisco Unified Communications Manager Administration Guide, Release 5.1(3) Survivable Remote Site Telephony Configuration.

# **Restrictions for Using Cisco Unified SRST Gateways as a Multicast MOH Resource**

- · Cisco Unified SRST multicast MOH does not support unicast MOH.
- Only a single Cisco Unified CM audio source can be used throughout the network. However, the audio files on each Cisco Unified SRST gateway's flash memory can be different.
- Cisco Unified SRST multicast MOH supports G.711 only.
- Unified SRST multicast MOH does not support co-location of tunnels on the same device.
- Multicast MOH support for H.323 is unavailable in all versions of Cisco Unified Communications Manager 3.3.2. For more information, see CSCdz00697 using the Bug Toolkit.
- In the Cisco IOS Release 12.2(15)ZJ image for Cisco 1700 series gateways, Cisco Unified SRST multicast MOH does not include support for H.323 mode.

# Information About Using Cisco Unified SRST Gateways as a Multicast MOH Resource

To configure Cisco Unified SRST gateways as an MOH resource, you should understand the following concepts:

- Cisco Unified SRST Gateways and Cisco Unified Communications Manager, page B-13
- Codecs, Port Numbers, and IP Addresses, page B-14
- Multicast MOH Transmission, page B-16
- MOH from a Live Feed, page B-16
- MOH from Flash Files, page B-17

# **Cisco Unified SRST Gateways and Cisco Unified Communications Manager**

Cisco Unified SRST gateways can be configured to multicast Real-Time Transport Protocol (RTP) packets from flash memory during fallback and normal Cisco Unified CM operation. To make this happen, Cisco Unified Communications Manager must be configured for multicast MOH so that the audio packets do not cross the WAN. Instead, audio packets are broadcast from the flash memory of Cisco Unified SRST gateways to the same multicast MOH IP address and port number configured for Cisco Unified Communications Manager multicast are broadcast from the flash memory of Cisco Unified SRST gateways to the same multicast MOH IP address and port number configured for Cisco Unified Communications Manager multicast MOH. IP phones at remote sites are able to pick up RTP packets that are multicast from the local branch gateways instead of from the central Cisco Unified CM.

Multicast MOH for PSTN callers is supported when the Cisco Unified SRST router is used as the Cisco IOS voice gateway for Cisco Unified CM. In this state the Cisco Unified SRST function of the router remains in standby mode (no phones registered) with call control of the phones and gateway provided by Cisco Unified Communications Manager. This feature does not apply when the Cisco Unified SRST router is in fallback mode (phones are registered to Cisco Unified SRST). Instead, MOH is provided to PSTN callers via a direct internal path rather than through the multicast loopback interface.

The following figure shows a sample configuration in which all phones are configured by Cisco Unified Communications Manager to receive multicast MOH through port number 16384 and IP address 239.1.1.1. Cisco Unified CM is configured so that multicast MOH cannot reach the WAN, and local Cisco Unified SRST gateways are configured to send audio packets from their flash files to port number 16384 and IP address 239.1.1.1. Cisco Unified CM and the IP phones are spoofed and behave as if Cisco Unified CM were originating the multicast MOH.

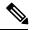

Note Phone users at the central site would use multicast MOH from the central site.

#### Figure 1: Multicast MOH from Cisco Unified SRST Flash Memory

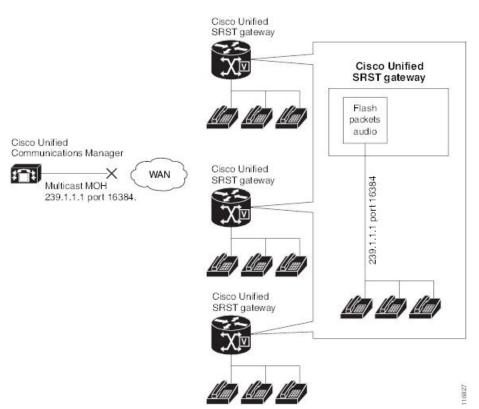

## **Codecs, Port Numbers, and IP Addresses**

Cisco Unified SRST multicast MOH supports G.711 only. shows an example in which G.711 is the only codec used by a central Cisco Unified CM and three branches. In some cases, a Cisco Unified CM system may use additional codecs. For example, for bandwidth savings, Cisco Unified CM may use G.711 for multicast MOH and G.729 for phone conversations.

As shown in the example in, IP address 10.1.1.1 and port 1000 are used during phone conversations when G.729 is in use, and IP address 239.1.1.1 and port 16384 are used when a call is placed on hold and G.711 is in use.

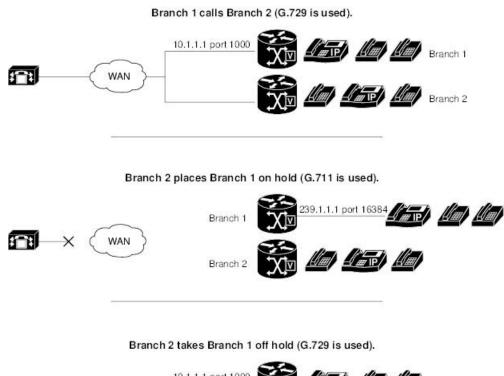

Figure 2: IP Address and Port Usage for G.711 and G.729 Configuration

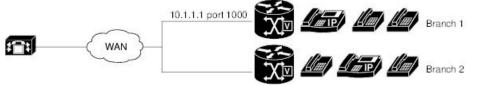

The figure 1 and figure 2 shows all branches using Cisco Unified SRST multicasting MOH. The figure 3 shows a case in which some gateways are configured with Cisco Unified SRST and other gateways are not. When the central site and Branch 3 phone users are put on hold by other IP phones in the Cisco Unified CM system, MOH is originated by Cisco Unified CM. When Branch 1 and Branch 2 phone users are put on hold by other phone users in the Cisco Unified CM system, MOH is originated by the Cisco Unified CM system, MOH is originated by the Cisco Unified CM system, MOH is originated by the Cisco Unified CM system, MOH is originated by the Cisco Unified SRST gateways.

Figure 3: MOH Sources for Cisco Unified SRST and Other Unified SRST IP Phones Using MOH

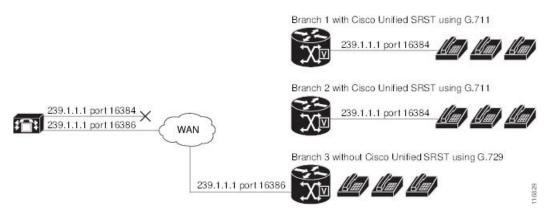

6828

To enable MOH audio packet transmission through two paths, the Cisco Unified CM MOH server must be configured with either one IP address and two different port numbers or one port address and two different IP multicast addresses so that one set of branches can use Cisco Unified SRST multicast MOH and the other can use Cisco Unified CM multicast MOH.

## **Multicast MOH Transmission**

If Cisco Unified SRST multicast MOH is supported by all branches in a system, such as in the figure 1, Cisco Unified Communications Manager must be configured to keep all multicast MOH audio packets from reaching the WAN. When there is a mix of Cisco Unified SRST branches, as shown in the figure 3, one set of Cisco Unified Communications Manager MOH audio files must reach the WAN and another set must not. Audio packets from the central Cisco Unified Communications Manager. For branches running Cisco Unified SRST, the packets must not reach the WAN. For more information about Multicast MOH, see the "Configuring Cisco Unified SRST for Multicast MOH from an Audio File" section on page B-26.

## **MOH from a Live Feed**

MOH live feed provides live feed MOH streams from an audio device connected to an E&M or FXO port to Cisco IP phones in SRST mode. Music from a live feed is from a fixed source and is continuously fed into the MOH playout buffer instead of being read from a flash file.

Cisco Unified SRST is enhanced with the **moh-live** command. The **moh-live** command provides live feed MOH streams from an audio device connected to an E&M or FXO port to Cisco IP phones in SRST mode. Live feed MOH can also be multicast to Cisco IP phones. For more information about Cisco Unified SRST MOH live feed, see the "Configuring Cisco Unified SRST for MOH from a Live Feed" section on page B-36.

## **MOH from Flash Files**

The MOH Multicast from Flash Files feature facilitates the continuous multicast of MOH audio feed from files in the flash memories of Cisco Unified SRST branch office routers during Cisco Unified Communications fallback and normal Cisco Unified Communications service. Multicasting MOH from individual branch routers saves WAN bandwidth by eliminating the need to stream MOH audio from central offices to remote branches.

The MOH Multicast from Flash Files feature can act as a backup mechanism to the MOH live feed feature. Using the Flash to backup the live-feed is the recommend method rather than using just the live feed feature alone.

Cisco Unified Communications Manager MOH audio files must reach the WAN and another set must not. Audio packets from the central Cisco Unified CM must cross the WAN to reach branches running Cisco Unified CM. For branches running Cisco Unified SRST, the packets must not reach the WAN.

The following table provides a summary of options for MOH.

| Audio Source | Description                          | How to Configure                                                                     |
|--------------|--------------------------------------|--------------------------------------------------------------------------------------|
| Flash memory | No external audio input is required. | Configuring Cisco Unified SRST for<br>Multicast MOH from an Audio File,<br>page B-26 |

| Audio Source               | Description                                                                                                    | How to Configure                                                                     |
|----------------------------|----------------------------------------------------------------------------------------------------|--------------------------------------------------------------------------------------|
| Live feed                  | The multicast audio stream has minimal delay<br>for local IP phones. The MOH stream for PSTN<br>callers is delayed by a few seconds. If the live<br>feed audio input fails, callers on hold hear silence. | Configuring Cisco Unified SRST for<br>MOH from a Live Feed, page B-36                |
| Live feed and flash memory | The live feed stream has a few seconds of delay<br>for both PSTN and local IP phone callers. The<br>flash MOH acts as backup for the live-feed MoH.                                                       | Configuring Cisco Unified SRST for<br>Multicast MOH from an Audio File,<br>page B-26 |
|                            | We recommend this option if you want live-feed<br>because it provides guaranteed MOH if the<br>live-feed input is not found or fails.                                                                     | and<br>Configuring Cisco Unified SRST for<br>MOH from a Live Feed, page B-36         |

# How to Use Cisco Unified SRST Gateways as a Multicast MOH Resource

To use Cisco Unified SRST gateways as a multicast MOH resource, perform the following tasks:

- Configuring Cisco Unified Communications Manager for Cisco Unified SRST Multicast MOH, page B-18
- Configuring Cisco Unified SRST for Multicast MOH from an Audio File, page B-26
- Configuring Cisco Unified SRST for MOH from a Live Feed, page B-36

For Cisco Unified CM 8.0 or later, see the Configuring MOH-groups for Cisco Unified SRST (fallback) section in the Cisco Unified Survivable Remote Site Telephony 8.0 Music On Hold Enhancement document.

## Configuring Cisco Unified Communications Manager for Cisco Unified SRST Multicast MOH

The following sections describe the Cisco Unified CM configuration tasks for Cisco Unified SRST multicast MOH:

- Configuring the MOH Audio Source to Enable Multicasting
- Enabling Multicast on the Cisco Unified Communications Manager MOH Server and Configuring Port Numbers and IP Addresses
- Creating an MRG and an MRGL, Enabling MOH Multicast, and Configuring Gateways
- Creating a Region for the MOH Server
- Verifying Cisco Unified Communications Manager Multicast MOH

To use Cisco Unified SRST gateways as multicast MOH resources, you must configure Cisco Unified Communications Manager to multicast MOH to the required branch sites. To accomplish this, you must configure IP addresses, port numbers, the MOH source, and the MOH audio server. Even though the MOH routing is set up to prevent the Cisco Unified CM-sourced multicast MOH from actually reaching the WAN and the remote phones, the configured Cisco Unified CM MOH IP port and address information are still used by Cisco Unified CM to tell the phones which multicast IP address to listen to for MOH (for the MOH sourced by SRST).

Configuring the MOH server involves designating a maximum number of hops for the audio source. A configuration of one hop keeps Cisco Unified CM multicast MOH packets from reaching the WAN, thus spoofing Cisco Unified CM and allowing Cisco Unified SRST multicast MOH packets to be sent from Cisco Unified SRST gateways to their component phones. For cases in which Cisco Unified CM multicast must reach gateways that do not run Cisco Unified SRST, use the Cisco IOS **ip multicast boundary** command to control where multicast packets go.

After the MOH server is configured, the MOH server must be added to a Media Resource Group (MRG); the MRG is added to a Media Resource Group List (MRGL); and the designated Cisco Unified CM branch gateways are configured to use the MRGL.

Five Cisco Unified CM windows are used to configure the MOH server, audio source, MRG, MRGL, and individual gateways. The figure 4 provides an overview of this process.

The last Cisco Unified CM configuration task involves creating an MOH region that assigns MOH G.711 codec usage for the central site or sites and branch office or offices.

Regions specify the codecs that are used for audio and video calls within a region and between existing regions. For information about regions, see the "Region Configuration" section in the *Cisco Unified Communications Manager Administration Guide*. From the Cisco Unified Communications Manager documentation directory, click **Maintain and Operate Guides** and select the required Cisco Unified Communications Manager version to locate the administration guide for your version.

#### Figure 4: Unified Communications Manager Screens for Configuring Multicast MOH

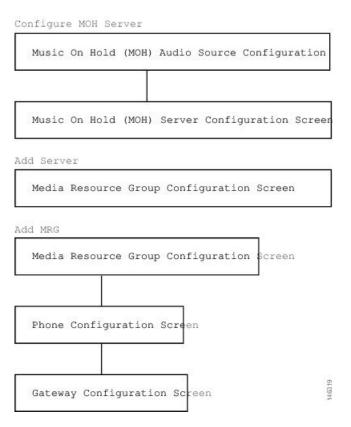

Appendix B: Integrating Cisco Unified Communications Manager and Cisco Unified SRST to Use Cisco Unified SRST as a Multicast MOH Resource Configuring the MOH Audio Source to Enable Multicasting

## **Configuring the MOH Audio Source to Enable Multicasting**

The MOH audio source is a file from which Cisco Unified CM transmits RTP packets. You can create an audio file or use the default audio file. For Cisco Unified SRST multicast MOH, only one audio source can be used, even if, for example, one out of 500 sites uses Cisco Unified SRST multicast MOH. In addition, all Cisco Unified Communications Manager systems must use the same audio source for user and network MOH because Cisco Unified SRST multicast MOH can stream audio only to a single multicast IP address and port. For Cisco Unified SRST multicast MOH, the Cisco Unified Communications Manager audio source file must be configured for G.711 bandwidth.

Tip The simplest way to create an audio source is to use the default audio source.

Whether you use a default Cisco Unified CM MOH audio source or you create one, the MOH audio source must be configured for multicasting in the MOH Audio Source Configuration window.

Note that the MOH Audio Source File Status section shows that the MOH audio source file is configured for four codec formats. If you are planning to use several codecs, ensure that the audio source file accommodates them.

For further information about the creation of an MOH audio source, see the *Cisco Unified Communications Manager Administration Guide*. From the Cisco Unified Communications Manager documentation directory, click **Maintain and Operate Guides** and select the required Cisco Unified CM version.

Use this procedure to configure the MOH audio source to enable multicasting and continuous play.

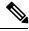

Note

These instructions assume that an MOH audio source file was already created.

### **SUMMARY STEPS**

- To enable multicast MOH for the MOH audio source, choose Service > Media Resources > Music On Hold Audio Source to display the MOH Audio Source Configuration window.
- **2.** Double-click the required audio source listed in the MOH Audio Sources column.
- 3. In the MOH Audio Source Configuration window, check Allow Multicasting.
- 4. Click Update.

|        | Command or Action                                                                                                    | Purpose |
|--------|----------------------------------------------------------------------------------------------------|---------|
| Step 1 | To enable multicast MOH for the MOH audio source,<br>choose Service > Media Resources > Music On Hold<br>Audio Source to display the MOH Audio Source<br>Configuration window. |         |
| Step 2 | Double-click the required audio source listed in the MOH<br>Audio Sources column.                                                                                              |         |
| Step 3 | In the MOH Audio Source Configuration window, check <b>Allow Multicasting</b> .                                                                                                |         |
| Step 4 | Click Update.                                                                                                    |         |

# Enabling Multicast on the Cisco Unified Communications Manager MOH Server and Configuring Port Numbers and IP Addresses

Enter a base multicast IP address and port number in the Multicast Audio Source Information section of the MOH Server Configuration window. If you are using Cisco Unified CM multicast MOH and Cisco Unified SRST multicast MOH (see the "Codecs, Port Numbers, and IP Addresses" section on page B-14 and the "Multicast MOH Transmission" section on page B-16), you must select a port and IP address increment method to configure for two sets of port numbers and IP address.

If the Increment Multicast on radio button is set to IP address, each MOH audio source and codec combination is multicast to different IP addresses but uses the same port number. If it is set to Port Number, each MOH audio source and codec combination is multicast to the same IP address but uses different destination port numbers.

Table 2 shows the difference between incrementing on an IP address and incrementing on a port number, using the base IP address of 239.1.1.1 and the base port number of 16384. The table also matches Cisco Unified Communications Manager audio sources and codecs to IP addresses and port numbers.

| Audio Source | Codec        | Increment Multicast on IP Address |                  | Increment Multicast on Port<br>Number |                  |
|--------------|--------------|-----------------------------------|------------------|---------------------------------------|------------------|
|              |              | Destination IP<br>Address         | Destination Port | Destination IP<br>Address             | Destination Port |
| 1            | G.711 mu-law | 239.1.1.1                         | 16384            | 239.1.1.1                             | 16384            |
| 1            | G.711 a-law  | 239.1.1.2                         | 16384            | 239.1.1.1                             | 16386            |
| 1            | G.729        | 239.1.1.3                         | 16384            | 239.1.1.1                             | 16388            |
| 1            | Wideband     | 239.1.1.4                         | 16384            | 239.1.1.1                             | 16390            |
| 2            | G.711 mu-law | 239.1.1.5                         | 16384            | 239.1.1.1                             | 16392            |
| 2            | G.711 a-law  | 239.1.1.6                         | 16384            | 239.1.1.1                             | 16394            |
| 2            | G.729        | 239.1.1.7                         | 16384            | 239.1.1.1                             | 16396            |
| 2            | Wideband     | 239.1.1.8                         | 16384            | 239.1.1.1                             | 16398            |

Table 1: Example of the Differences Between Incrementing Multicast on IP Address and Incrementing Multicast on Port Number

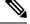

Note

The lower destination port 16384 is assigned to the first multicast-enabled audio source ID, and the subsequent ports will be assigned to the subsequent multicast-enabled audio sources.

Incrementation is triggered by a change in codec usage. When codec usage changes, a new IP address or port number (depending on the incrementation selected) is assigned to the new codec type and is put intouse. The original codec keeps its IP address and port number. For example, as seen in Table 2, if your baseline IP address and port number are 239.1.1.1 and 16384 for a G.711 mu-law codec and the codec usage changes to G.729 (triggering an increment on the port number), the IP address and port number in use changes, or increment, to 239.1.1.1 and 16386. If G.711 usage resumes, the IP address and port number returns to 239.1.1.1 and 16384. If G.729 is in use again, the IP address and port goes back to 239.1.1.1 and 16386, and so forth.

It is important to configure a Cisco Unified CM port number and IP address that use a G.711 audio source for Cisco Unified SRST multicast MOH. If Cisco Unified CM multicast MOH is also being used on gateways that do not have Cisco Unified SRST and use a different codec, such as G.729, ensure that the additional or incremental port number or IP address uses the same audio source as the Cisco Unified SRST gateways and the required codec.

The MOH Server Configuration window is also where the multicast audio source for the MOH server is configured. For Cisco Unified SRST multicast MOH, the Cisco Unified CM MOH server can use only one audio source. An audio source is selected by inputting the audio source's maximum number of hops.

The Max Hops configuration sets the length of the transmission of the audio source packets. Limiting the number of hops is one way to stop audio packets from reaching the WAN and thus spoofing Cisco Unified Communications Manager so Cisco Unified SRST can multicast MOH. If all of your branches run Cisco Unified SRST, use a low number of hops to prevent audio source packets from crossing the WAN. If your system configuration includes routers that do not run Cisco Unified SRST, enter a high number of hops to allow source packets to cross the WAN. Use the ip multicast bounder and access-list commands to keep resource packets from specific IP addresses from reaching the WAN.

Use this procedure to enable multicast and configure port numbers and IP addresses.

#### **SUMMARY STEPS**

- 1. Enable multicast MOH for Cisco Unified CM
- **2.** Set the base IP address and port number.
- 3. Select whether Cisco Unified CM increments port numbers or IP addresses.
- 4. Enter a maximum number of hops.
- **5.** Use Cisco IOS commands to stop Cisco Unified CM signals from crossing the WAN and reaching Cisco Unified SRST gateways.

|        | Command or Action                                                           | Purpose                                                                                                    |
|--------|-----------------------------------------------------------------------------|----------------------------------------------------------------------------------------------------|
| Step 1 | Enable multicast MOH for Cisco Unified CM                                   |                                                                                                    |
| Step 2 | Set the base IP address and port number.                                    | In the MOH Server Configuration window, enter an IP<br>address in the Base Multicast IP Address field and enter a<br>port number in the Base Multicast Port Number field.<br>Ensure that the IP address and port number use the required<br>audio source and codec. See Table 2.                                                                                                    |
| Step 3 | Select whether Cisco Unified CM increments port numbers<br>or IP addresses. | <ul> <li>In the MOH Server Configuration window, in the Increment<br/>Multicast on field, choose Port Number if you want port<br/>numbers to be incremented and the IP address to remain<br/>unchanged. Choose IP Address if you want IP addresses to<br/>be incremented and the port number to remain unchanged.</li> <li>If all of your branches run Cisco Unified SRST and<br/>thus use G.711 for MOH, use either settingbecause<br/>incrementation does not take place and a selection does<br/>not matter.</li> </ul> |

|        | Command or Action                                                                                                    | Purpose                                                                                                    |  |
|--------|----------------------------------------------------------------------------------------------------|----------------------------------------------------------------------------------------------------|--|
|        |                                                                                                    | • If your system configuration includes routers that do not run Cisco Unified SRST and use a different codec, select an incrementation method.                                                                                                    |  |
|        |                                                                                                    | <b>Note</b> If your branches include routers that do not run Cisco Unified SRST and do use G.711, configure separate audio sources: one for the routers that run Cisco Unified SRST and one for the routers that do not.                                                                           |  |
| Step 4 | Enter a maximum number of hops.                                                                                               | In the MOH Server Configuration window, next to the<br>Audio Source Name field, enter 1 in the Max Hops field if<br>all of your branches run Cisco Unified SRST. If your system<br>configuration includes routers that do not run Cisco Unified<br>SRST, enter 16 in the Max Hops field.           |  |
| Step 5 | Use Cisco IOS commands to stop Cisco Unified CM signals<br>from crossing the WAN and reaching Cisco Unified SRST<br>gateways. | If all of your branches run Cisco Unified SRST, skip this<br>step. If your system configuration includes routers that do<br>not run Cisco Unified SRST and use a different codec, enter<br>the following Cisco IOS commands starting from global<br>configuration mode on the central site router: |  |

## Creating an MRG and an MRGL, Enabling MOH Multicast, and Configuring Gateways

The next task involves configuring individual gateways to use an MOH server that can transport the required MOH audio source to their IP phones on hold. This is accomplished by creating a Media Resource Group (MRG). An MRG references media resources, such as MOH servers. The MRG is then added to a Media Resource Group List (MRGL), and the MRGL is added to the phone and gateway configurations.

MRGs are created in the Media Resource Group Configuration window. MRGLs are created in the Media Resource Group List Configuration window. Phones are configured in the Phone Configuration window. Gateways are configured in the Gateway Configuration window.

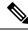

Note The Gateway Configuration window for an H.323 gateway is similar for MGCP gateways.

Add MRGL to a gateway or IP phone configuration by adding the MRGL to a device pool configuration. For further information about device pools, see *Cisco Unified Communications Manager Administration Guide*. From the Cisco Unified Communications Manager documentation directory, click **Maintain and Operate Guides** and select the required Cisco Unified CM version.

Use the following procedure to create an MRG and MRGL, to enable MOH multicast, and to configure gateways.

#### **SUMMARY STEPS**

- 1. Create an MRG with a multicast MOH media resource.
- 2. Create an MRGL that contains the newly created MRG.
- 3. Add the MRGL to the required IP phones.

**4.** Add the MRGL to the required gateway.

#### **DETAILED STEPS**

|        | Command or Action                                   | Purpose |
|--------|-----------------------------------------------------|---------|
| Step 1 | Create an MRG with a multicast MOH media resource.  |         |
| Step 2 | Create an MRGL that contains the newly created MRG. |         |
| Step 3 | Add the MRGL to the required IP phones.             |         |
| Step 4 | Add the MRGL to the required gateway.               |         |

## **Creating a Region for the MOH Server**

To ensure that the MOH server uses G.711 for Cisco Unified SRST gateways, you must create a separate region for the MOH server. For more information about codecs, see the "Codecs, Port Numbers, and IP Addresses" section on page B-14. For information about regions, see Cisco Unified Communications Manager Administration Guide. From the Cisco Unified Communications Manager documentation directory, click **Maintain and Operate Guides** and select the required Cisco Unified Communications Manager version.

Configure the Region Configuration window. If the Cisco Unified CM system uses G.711 only, all of the central sites and their constituent branches for the MOH region must be set to G.711. If a Cisco Unified CM system has a combination of branches that do and do not run Cisco Unified SRST multicast MOH and the branches that do not run Cisco Unified SRST require a different codec for Cisco Unified Communications Manager multicast MOH, they must be configured accordingly.

A Region Configuration window where the "MOH Server" region is configured to use the G.711 and G.729 codecs might look like this:

- G.711 is used for Branch 1 because its gateway is configured to run Cisco Unified SRST multicast MOH, which requires G.711.
- G.729 is used for Branch 2 because its gateway doe not run Cisco Unified SRST and it is configured to use a port and IP address that use G.729.
- G.711 is configured for the central site and the MOH server region.

Use the following procedure to create a region for the MOH server.

#### **SUMMARY STEPS**

- **1.** Create an MOH server region.
- 2. Create other regions as needed for different codecs.

|        | Command or Action                                    | Purpose |
|--------|------------------------------------------------------|---------|
| Step 1 | Create an MOH server region.                         |         |
| Step 2 | Create other regions as needed for different codecs. |         |

## Verifying Cisco Unified Communications Manager Multicast MOH

The Cisco Unified CM multicast MOH configuration must run correctly for Cisco Unified SRST multicast MOH to work. Verification of Cisco Unified Communications Manager multicast MOH differs for configurations using a WAN with multicast enabled and a WAN with multicast disabled.

You must verify that the Cisco Unified CM multicast MOH is provided through multicasting and not unicasting. Because unicast MOH is enabled by default, it is easy to mistakenly conclude that multicast MOH is working when it is not.

#### **SUMMARY STEPS**

- 1. Verify that Cisco Unified CM system's multicast MOH is heard on a remote gateway.
- 2. Verify that the Cisco Unified CM system's MOH is multicast, not unicast.

#### **DETAILED STEPS**

|        | Command or Action                                                                 | Purpose |
|--------|-----------------------------------------------------------------------------------|---------|
| Step 1 | Verify that Cisco Unified CM system's multicast MOH is heard on a remote gateway. |         |
| Step 2 | Verify that the Cisco Unified CM system's MOH is multicast, not unicast.          |         |

## **Configuring Cisco Unified SRST for Multicast MOH from an Audio File**

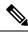

**Note** Use the steps in this section only when you are using Microsoft Windows to run Cisco Unified Communications Manager version 4.3 or below. Use the RTMT (Real-Time Monitoring Tool) in Cisco Unified Communications Manager version 5.0 and later versions on the Linux operating system to monitor MOH activity in Cisco Unified CM version. See Cisco Unified Communications Serviceability System Guide, Release 4.0(1) for more information about RTMT.

Use the following procedures to configure Cisco Unified SRST for multicast MOH from an audio file.

- Enabling Multicast MOH on the Cisco Unified SRST Gateway, page B-27
- Verifying Basic Cisco Unified SRST Multicast MOH Streaming, page B-31
- Verifying Cisco Unified SRST MOH to PSTN, page B-32
- Verifying Cisco Unified SRST Multicast MOH to IP Phones, page B-36

## **Prerequisites**

- The Cisco Unified SRST gateways must run Cisco IOS Release 12.2(15)ZJ2 or a later release.
- The flash memory in each of the Cisco Unified SRST gateways must have an MOH audio file. The MOH file can be in .wav or .au file format, but must contain 8-bit 8-kHz data, such as an a-law or mu-law data format. A known working MOH audio file (music-on-hold.au) is included in the program .zip files that can be downloaded from http://www.cisco.com/cgi-bin/tablebuild.pl/ip-key. Or the music-on-hold.au

file can be downloaded from http://www.cisco.com/cgi-bin/tablebuild.pl/ip-iostsp and copied to the flash memory on your Cisco Unified SRST router.

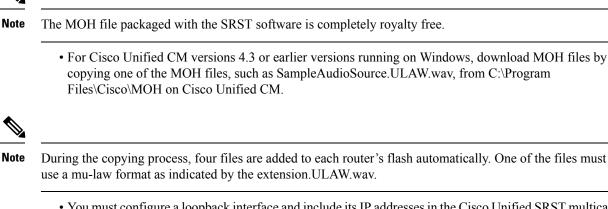

- You must configure a loopback interface and include its IP addresses in the Cisco Unified SRST multicast MOH configuration. This configuration allows multicast MOH to be heard on POTS ports on the gateway. The loopback interface does not have to bind to either H.323 or MGCP.
- Configure at least one ephone and directory number (DN), even if the gateway is not used for Cisco Unified SRST. Cisco Unified SRST multicast MOH streaming never starts without an ephone and directory number.

## **Enabling Multicast MOH on the Cisco Unified SRST Gateway**

No multicast MOH routing configuration is required for Cisco Unified SRST gateways because each Cisco Unified SRST gateway is configured to act as a host running an application that streams multicast MOH packets from the network. The multicast moh command declares the Cisco Unified Communications Manager multicast MOH address and port number and allows Cisco Unified SRST gateways to route MOH from flash memory to up to four IP addresses. If no route IP addresses are configured, the flash MOH is sent through the IP address configured in the Cisco Unified SRST ip source-address command.

## SUMMARY STEPS

- 1. ccm-manager music-on-hold
- 2. interface loopback number
- **3. ip address** *ip-address mask*
- 4. exit
- 5. interface fastethernet *slot/port*
- 6. ip address ip-address mask
- 7. exit
- 8. call-manager-fallback
- 9. ip source-address ip-address [ port port
- **10.** max-ephones max-phones
- **11.** max-dn max-directory-number
- **12.** moh filename
- 13. multicasting-enabled
- 14. multicast moh multicast-addressport port [ route ip-address-list ]

#### **15**. exit

|        | Command or Action                                              | Purpose                                                                                                    |
|--------|----------------------------------------------------------------|----------------------------------------------------------------------------------------------------|
| Step 1 | ccm-manager music-on-hold                                      | Enables the multicast MOH feature on a voice gateway.                                                                                                    |
|        | Example:                                                       |                                                                                                    |
|        | Router(config)# ccm-manager music-on-hold                      |                                                                                                    |
| Step 2 | interface loopback number                                      | Configures an interface type and enters theinterface                                                                                                    |
|        | Example:                                                       | configuration mode.                                                                                                    |
|        | Router(config)# interface loopback 1                           | <i>number</i> —Loopback interface number. The range is from 0 to 2147483647.                                                                                 |
| Step 3 | ip address ip-address mask                                     | Sets a primary IP address for an interface.                                                                                                    |
|        | Example:                                                       | • <i>ip-address</i> —IP address.                                                                                                    |
|        | Router(config-if)# ip address 10.1.1.1<br>255.255.255.255      | • mask—Mask for the associated IP subnet.                                                                                                    |
| Step 4 | exit                                                           | Exits interface configuration mode.                                                                                                    |
|        | Example:                                                       |                                                                                                    |
|        | Router(config-if)# exit                                        |                                                                                                    |
| Step 5 | interface fastethernet <i>slot/port</i>                        | (Optional if the route keyword is not used in the <b>multicast</b>                                                                                           |
|        | Example:                                                       | <b>moh</b> command. See Step 9 and Step 13.) Configures an                                                                                                   |
|        | Router(config)# interface fastethernet 0/0                     | interface type and enters interface configuration mode.                                                                                                    |
| Step 6 | ip address ip-address mask                                     | (Optional if the route keyword is not used in the <b>multic</b><br><b>moh</b> command. See Step 9 and Step 13.) Sets a prima<br>IP address for an interface. |
|        | Example:                                                       |                                                                                                    |
|        | Router(config-if)# ip-address 172.21.51.143<br>255.255.255.192 |                                                                                                    |
| Step 7 | exit                                                           | (Optional if the route keyword is not used in the <b>multicast</b>                                                                                           |
|        | Example:                                                       | <b>moh</b> command. See Step 9 and Step 13.) Exits interface configuration mode.                                                                             |
|        | Router(config-if)# exit                                        |                                                                                                    |
| Step 8 | call-manager-fallback                                          | Enters call-manager-fallback configuration mode.                                                                                                    |
|        | Example:                                                       |                                                                                                    |
|        | Router(config)# call-manager-fallback                          |                                                                                                    |
| Step 9 | ip source-address ip-address [ port port                       | (Optional if the route keyword is not used in the <b>multicast</b>                                                                                           |
|        | Example:                                                       | <b>moh</b> command. See Step 13.) Enables a router to receive messages from Cisco Unified IP phones through the                                              |
|        | Router(config-cm-fallback)# ip source-address                  | specified IP addresses and ports.                                                                                                    |
|        | 172.21.51.143 port 2000                                        | • <i>ip-address</i> —The pre-existing router IP address,                                                                                                    |
|        |                                                                | typically one of the addresses of the Ethernet port of<br>the router.                                                                                        |

|         | Command or Action                                                                                                    | Purpose                                                                                                    |
|---------|----------------------------------------------------------------------------------------------------|----------------------------------------------------------------------------------------------------|
|         |                                                                                                    | • <b>port</b> <i>port</i> —(Optional) The port to which the gateway router connects to receive messages from the Cisco Unified IP phones. The port number range is from 2000 to 9999. The default port number is 2000.                                                                                                    |
| Step 10 | max-ephones       max-phones         Example:                                                                                     | Configures the maximum number of Cisco Unified IP phones that can be supported by a router.                                                                                                    |
|         | Router(config-cm-fallback)# max-ephones 1                                                                                         | <i>max-phones</i> —Maximum number of Cisco IP phones<br>supported by the router. The maximum number is<br>platform-dependent. The default is 0.                                                                                                    |
| Step 11 | max-dn max-directory-number<br>Example:                                                                                           | Sets the maximum possible number of virtual voice ports that can be supported by a router.                                                                                                    |
|         | Router(config-cm-fallback)# max-dn 1                                                                                              | <i>max-directory-number</i> —Maximum number of directory<br>numbers or virtual voice ports supported by the router.<br>The maximum possible number is platform-dependent.<br>The default is 0.                                                                                                    |
| Step 12 | moh filename                                                                                                    | Enables use of an MOH file.                                                                                                    |
|         | <b>Example:</b><br>Router(config-cm-fallback)# moh music-on-hold.au                                                               | <i>filename</i> —Filename of the music file. The music file must reside in flash memory.                                                                                                    |
| Step 13 | multicasting-enabled                                                                                                    | Selects the multicast-enabled MOH audio source in the<br>User Hold MOH Audio Source field on the Phone<br>Configuration page in Cisco Unified CM Administration<br>GUI.                                                                                                    |
| Step 14 | <b>multicast moh</b> <i>multicast-address</i> <b>port</b> <i>port</i> [ <b>route</b> <i>ip-address-list</i> ]                     | Enables multicast of MOH from a branch office flash MOH file to IP phones in the branch office.                                                                                                    |
|         | Example:<br>Router(config-cm-fallback)# multicast moh<br>239.1.1.1<br>port 16386 route 239.1.1.2 239.1.1.3 239.1.1.4<br>239.1.1.5 | <ul> <li><i>multicast-address</i><b>port</b> <i>port</i> —Declares the IP address and port number of MOH packets that are to be multicast. The multicast IP address and port must match the IP address and the port number that Cisco Unified CM is configured to use for multicast MOH. If you are using different codecs for MOH, these might not be the base IP address and port, instead an incremented IP address or port number. See the "Configuring the MOH Audio Source to Enable Multicasting" section on page B-19. If you have multiple audio sources configured on Cisco Unified CM, ensure that you are using the audio sources's correct IP address and port number.</li> <li>route —(Optional) List of explicit router interfaces for the IP multicast MOH. The default is that the MOH multicast stream is automatically output on the</li> </ul> |

|         | Command or Action                | Purpose                                                                                              |
|---------|----------------------------------|----------------------------------------------------------------------------------------------------|
|         |                                  | interfaces that correspond to the address that was<br>configured with the ip source-address command. |
| Step 15 | exit                             | Exits call-manager-fallback configuration mode.                                                      |
|         | Example:                         |                                                                                                    |
|         | Router(config-cm-fallback)# exit |                                                                                                    |

## Verifying Basic Cisco Unified SRST Multicast MOH Streaming

Use the following procedure to verify that multicast MOH packets are configured with the **multicast moh** command.

#### **SUMMARY STEPS**

- 1. debug ephone moh
- **2**. show interfaces fastethernet
- **3**. show ephone summary

#### **DETAILED STEPS**

|        | Command or Action                                                          | Purpose                                                                                                    |  |
|--------|----------------------------------------------------------------------------|----------------------------------------------------------------------------------------------------|--|
| Step 1 | debug ephone moh                                                           | This command sets debugging for MOH. You can use this                                                      |  |
|        | Example:                                                                   | command to show that the Cisco Unified SRST gateway<br>multicasting MOH out of Loopback 0 and Fast Etherne |  |
|        | Router# debug ephone moh !                                                 | 0/0.                                                                                                    |  |
|        | MOH route If FastEthernet0/0 ETHERNET 172.21.51.143                        | 3                                                                                                    |  |
|        | MOH route If Loopback0 46 172.21.51.98 via<br>172.21.51.98<br>!            |                                                                                                    |  |
| Step 2 | show interfaces fastethernet                                               | Use this command to confirm that the interface output rates                                                |  |
|        | Example:                                                                   | match one G.711 stream, which the show interfaces fastethernet output displays as 50 packets/sec and 80 k  |  |
|        | Router# show interfaces fastethernet 0/0                                   | or more.                                                                                                   |  |
|        | 30 second output rate 86000 bits/sec, 50 packets/sec                       |                                                                                                    |  |
|        | !                                                                          |                                                                                                    |  |
| Step 3 | show ephone summary                                                        | Use this command to verify that the Cisco IOS softw<br>was able to read the MOH audio file successfully.   |  |
|        | Example:                                                                   | was able to read the MOIT addio the successfully.                                                          |  |
|        | Router# show ephone summary !                                              |                                                                                                    |  |
|        | File music-on-hold.au type AU<br>Media_Payload_G.711Ulaw64k 160 bytes<br>! |                                                                                                    |  |

## Verifying Cisco Unified SRST MOH to PSTN

Use the following procedure to verify Cisco Unified CM control of MOH (the WAN link is up) and that multicast MOH packets transmit over a public switched telephone network (PSTN).

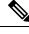

Note This feature does not apply when the Cisco Unified SRST router is in fallback mode.

## SUMMARY STEPS

- **1.** Verify that a PSTN caller hears MOH when placed on hold by an IP phone caller. Use a Cisco Unified SRST gateway IP phone to call a PSTN phone, and put the PSTN caller on hold. The PSTN caller should hear MOH.
- 2. show ccm-manager music-on-hold
- 3. debug h245 asn
- **4**. show call active voice

|        | Command or Action                                                                                                    | Purpose                                                                                                    |
|--------|----------------------------------------------------------------------------------------------------|----------------------------------------------------------------------------------------------------|
| Step 1 | Verify that a PSTN caller hears MOH when placed on hold<br>by an IP phone caller. Use a Cisco Unified SRST gateway<br>IP phone to call a PSTN phone, and put the PSTN caller on<br>hold. The PSTN caller should hear MOH.                                                              |                                                                                                    |
| Step 2 | <pre>show ccm-manager music-on-hold<br/>Example:<br/>Router# show ccm-manager music-on-hold<br/>Current active multicast sessions : 1<br/>Multicast RTP port Packets Call Codec Incoming<br/>Address number in/out id Interface<br/>239.1.1.1 16384 326/326 42 G.711ulaw<br/>Lo0</pre> | Use this command to verify that the MOH is multicast if<br>you are using Windows and Cisco Unified CM version 4<br>or an earlier version.<br>Note that the <b>show ccm-manager music-on-hold</b><br>command displays information about PSTN connections<br>on hold only. It does not display information about multica<br>streams going to IP phones on hold. The following is an<br>example of <b>show ccm-manager music-on-hold</b> comman<br>output.<br>If the PSTN caller hears MOH, and the <b>show ccm-manage</b><br><b>music-on-hold</b> command displays no active multicast<br>streams, the MOH is unicast. Confirm this by checking th<br>MOH performance counters as discussed in the "Verifyir<br>Cisco Unified Communications Manager Multicast MOH<br>section on page B-26. |
| Step 3 | <pre>debug h245 asn Example: Router# debug h245 asn *Mar 1 04:20:19.227: H245 MSC INCOMING PDU ::= value MultimediaSystemControlMessage ::= response : openLogicalChannelAck : {</pre>                                                                                                 | Use this command if H.323 is being used and no multicast<br>address appears in the <b>show ccm-manager music-on-hold</b><br>command output to verify the H.323 handshaking between<br>Cisco Unified Communications Manager and the Cisco<br>Unified SRST gateway. When a PSTN caller is placed on<br>hold, Cisco Unified Communications Manager sends an<br>H.245 closeLogicalChannel, followed by an<br>openLogicalChannel. Verify that the final                                                                                                    |

|        | Command or Action                                                                                                    | Purpose                                                                                                    |
|--------|----------------------------------------------------------------------------------------------------|----------------------------------------------------------------------------------------------------|
|        | <pre>forwardLogicalChannelNumber 6 forwardMultiplexAckParameters h2250LogicalChannelAckParameters : {   sessionID 1   mediaChannel unicastAddress : iPAddress :   {    network 'EF010101'H    tsapIdentifier 16384   }   mediaControlChannel unicastAddress : iPAddress :    {    network 'EF010101'H    tsapIdentifier 16385   }   } }</pre> | openLogicalChannelAck from Cisco Unified<br>Communications Manager to the Cisco Unified SRST<br>gateway contains the expected multicast IP address and port<br>number. In the following example, the IP address is<br>EF010101 (239.1.1.1) and the port number is 16384.                                                                                                    |
| Step 4 | show call active voice<br>Example:<br>Router# show call active voice   include<br>RemoteMedia<br>RemoteMediaIPAddress=239.1.1.1<br>RemoteMediaPort=16384                                                                                                    | Use this command with the debug h245 asn command to<br>further verify the H.323 handshaking between Cisco Unified<br>Communications Manager and the Cisco Unified SRST<br>gateway.<br>The IP address and port number displayed must match the<br>IP address and port number displayed by the debug h245<br>asn command. If the RemoteMediaIPAddress field displays<br>0.0.0, you probably have encountered caveat<br>CSCdz00697. For more information, see the Cisco Bug<br>ToolKit and the "Restrictions for Using Cisco Unified SRST<br>Gateways as a Multicast MOH Resource" section on page<br>B-12. |

## Verifying Cisco Unified SRST Multicast MOH to IP Phones

To verify that Cisco Unified CM is signaling the IP phone to receive Cisco Unified SRST multicast MOH correctly, perform the following steps.

## **SUMMARY STEPS**

- 1. Verify that an IP phone caller hears MOH when placed on hold by an IP phone caller.
- 2. Check the MOHMulticastResourceActive and MOHUnicastResourceActive counters.

|                                                                                              | Command or Action                                                              | Purpose                                                                                                    |  |
|----------------------------------------------------------------------------------------------|--------------------------------------------------------------------------------|----------------------------------------------------------------------------------------------------|--|
| Step 1Verify that an IP phone caller hears MOH when placed or<br>hold by an IP phone caller. |                                                                                | Use an IP phone to call a second IP phone, and put the second caller on hold. The second caller should hear MOH                                                                                                    |  |
| Step 2                                                                                       | Check the MOHMulticastResourceActive and<br>MOHUnicastResourceActive counters. | Use the Performance window to check the<br>MOHMulticastResourceActive and<br>MOHUnicastResourceActive counters under the Cisco<br>MOH Device performance object. See Step 2 in the<br>"Verifying Cisco Unified Communications Manager |  |

| Command or Action | Purpose                                                                                                    |
|-------------------|----------------------------------------------------------------------------------------------------|
|                   | Multicast MOH" section on page B-26. For Cisco Unified<br>SRST multicasting MOH to work, the multicast counter<br>must increment. |

## **Troubleshooting Tips-24**

If no MOH is heard and the Cisco Unified SRST MOH signaling is multicasting, connect a sniffer to the PC port on the back of IP phone. If the IP phone and Cisco Unified SRST gateway are connected to the same subnet, multicast RTP packets must be detected at all times, even when the IP phone was not placed on hold. If the IP phone and the Cisco Unified SRST gateway are not connected to the same subnet, multicast RTP packets are detected only when the IP phone is placed on hold and sends an Internet Group Management Protocol (IGMP) Join to the closest router.

## **Configuring Cisco Unified SRST for MOH from a Live Feed**

The following sections describe the configuration tasks for Cisco Unified SRST MOH live feed:

- Prerequisites, page B-37
- Restrictions, page B-37
- Setting Up the Voice Port on the Cisco Unified SRST Gateway, page B-37
- Setting Up the Directory Numbers on the Cisco Unified SRST Gateway, page B-39
- Establishing the MOH Feed, page B-39
- Verifying Cisco Unified SRST MOH Live Feed, page B-41

To configure MOH from a live feed, establish a voice port and dial peer for the call and then create a "dummy" phone or directory number. The dummy number allows for making and receiving calls, and the number is not assigned to a physical phone. It is that number that the MOH system autodials to establish the MOH feed.

The **moh-live** command allocates one of the virtual voice ports from the pool of virtual voice ports created by the **max-dn** command. The virtual voice port places an outgoing call to the dummy number; that is, the directory number specified in the **moh-live** command. The audio stream obtained from the MOH call provides the music-on-hold audio stream.

We recommend that the interface for live-feed MOH is an analog E&M port because it requires the minimum number of external components. Connect a line-level audio feed (standard audio jack) directly to pins 3 and 6 of an E&M RJ-45 connector. The E&M WAN interface card (WIC) has a built-in audio transformer that provides appropriate electrical isolation for the external audio source. (An audio connection on an E&M port does not require loop current.) The **signal immediate** and **auto-cut-through** commands disable E&M signaling on this voice port. A G.711 audio packet stream is generated by a digital signal processor (DSP) on the E&M port.

In Cisco IOS Release 12.4(15)T and later releases, you can directly connect a live-feed source to an FXO port if the **signal loop-start live-feed** command is configured on the voice port; otherwise, the port must connect through an external third-party adapter to provide a battery feed. An external adapter must supply normal telephone company (telco) battery voltage with the correct polarity to the tip and ring leads of the FXO port and it must provide transformer-based isolation between the external audio source and the tip and ring leads of the FXO port.

Music from a live feed is continuously fed into the MOH playout buffer instead of being read from a flash file, so there is typically a 2-second delay. An outbound call to an MOH live-feed source is attempted (or reattempted) every 30 seconds until the connection is made by the directory number that was configured for MOH. If the live-feed source is shut down for any reason, the flash memory source automatically activates.

A live-feed MOH connection is established as an automatically connected voice call that is made by the Cisco Unified SRST MOH system itself or by an external source directly calling in to the live-feed MOH port. An MOH call can be from or to the PSTN or can proceed via VoIP with voice activity detection (VAD) disabled. The call is assumed to be an incoming call unless the **out-call** keyword is used with the **moh-live** command during configuration.

The Cisco Unified SRST router uses the audio stream from the call as the source for the MOH stream, displacing any audio stream that is available from a flash file. An example of an MOH stream received over an incoming call is an external H.323-based server device that calls the directory number to deliver an audio stream to the Cisco Unified SRST router.

## **Prerequisites**

Cisco Unified SRST for multicast MOH, as described in the "Configuring Cisco Unified SRST for Multicast MOH from an Audio File" section on page B-26, is not required for the MOH live-feed configuration. However, MOH live feed is designed to work in conjunction with multicast MOH.

## Restrictions

- An FXO port can be used for a live feed if the port is supplied with an external third-party adapter to provide a battery feed.
- An FXS port cannot be used for a live feed.
- For a live feed from VoIP, VAD must be disabled.
- MOH is supplied to PSTN and VoIP G.711 calls. Some versions of Cisco Unified SRST provide MOH to local phones. On Cisco Unified SRST that do not support MOH for local IP phones, callers hear a repeating tone on hold for reassurance that they are still connected.
- Conditions may occur within your network that is caused by brief spikes of a higher CPU usage. Small spikes in CPU usage can temporarily affect the quality of the MOH heard by parties connected via TDM (FXO / PRI / S) interfaces.

## Setting Up the Voice Port on the Cisco Unified SRST Gateway

Use the following procedure to activate MOH from a live feed and to set up and connect the physical voice port.

## SUMMARY STEPS

- 1. voice-port port
- 2. input gain decibels
- **3**. auto-cut-through
- 4. operation 4-wire
- 5. signal immediate
- 6. no shutdown
- 7. exit

#### **DETAILED STEPS**

|        | Command or Action                                                               | Purpose                                                                                                    |  |
|--------|---------------------------------------------------------------------------------|----------------------------------------------------------------------------------------------------|--|
| Step 1 | <pre>voice-port port Example: Router(config) # voice-port 1/1/0</pre>           | Enters voice-port configuration mode to set up the physical<br>voice port. To find the correct definition of the port<br>argument for your router, see Cisco IOS Survivable Remote<br>Site Telephony Version 3.2 Command Reference. |  |
| Step 2 | <pre>input gain decibels Example: Router(config-voice-port)# input gain 0</pre> | Specifies, in decibels, the amount of gain to be inserted at the receiver side of the interface. Acceptable values are integers from –6 to 14.                                                                                      |  |
| Step 3 | <pre>auto-cut-through Example: Router(config-voiceport)# auto-cut-through</pre> | (E&M ports only) Enables call completion when a PBX does not provide an M-lead response. MOH requires that you use this command with E&M ports.                                                                                     |  |
| Step 4 | <pre>operation 4-wire Example: Router(config-voiceport)# operation 4-wire</pre> | (E&M ports only) Selects the 4-wire cabling scheme. MO requires that you specify 4-wire operation with this command for E&M ports.                                                                                                  |  |
| Step 5 | <pre>signal immediate Example: Router(config-voiceport)# signal immediate</pre> | (E&M ports only) For E&M tie trunk interfaces, directs the<br>calling side to seize a line by going off-hook on its E-lead<br>and to send address information as DTMF digits.                                                       |  |
| Step 6 | no shutdown<br>Example:<br>Router(config-voiceport)# no shutdown                | Activates the voice port.                                                                                                    |  |
| Step 7 | exit<br>Example:<br>Router(config-voiceport)# exit                              | Exits voice-port configuration mode.                                                                                                    |  |

## Setting Up the Directory Numbers on the Cisco Unified SRST Gateway

After setting up the voice port, create a dial peer and give the voice port a directory number with the **destination-pattern** command. The directory number is the number that the system uses to access the MOH.

#### **SUMMARY STEPS**

- 1. dial-peer voice tagpots
- 2. destination-pattern string
- 3. port port
- 4. exit

## **DETAILED STEPS**

|        | Command or Action                                  | Purpose                                                                                                    |  |
|--------|----------------------------------------------------|----------------------------------------------------------------------------------------------------|--|
| Step 1 | dial-peer voice tagpots                            | Enters dial-peer configuration mode.                                                                         |  |
|        | Example:                                           |                                                                                                    |  |
|        | Router(config)# dial-peer voice 7777 pots          |                                                                                                    |  |
| Step 2 | destination-pattern string                         | Specifies the directory number that the system uses to create                                                |  |
|        | Example:                                           | MOH. This command specifies either the prefix or the full E.164 telephone number to be used for a dial peer. |  |
|        | Router(config-dial-peer)# destination-pattern 7777 | E. 104 telephone number to be used for a diar peer.                                                          |  |
| Step 3 | port port                                          | Associates the dial peer with the voice port that was                                                        |  |
|        | Example:                                           | specified in the "Setting Up the Voice Port on the Cisc<br>Unified SRST Gateway" section on page B-37.       |  |
|        | Router(config-dial-peer)# port 1/1/0               | Section on page D-57.                                                                                        |  |
| Step 4 | exit                                               | Exits dial-peer configuration mode.                                                                          |  |
|        | Example:                                           |                                                                                                    |  |
|        | Router(config-dial-peer)# exit                     |                                                                                                    |  |

## **Establishing the MOH Feed**

Use the following procedure to establish the MOH feed and connect the music source, such as a CD player, to autodial the directory number.

#### **SUMMARY STEPS**

- 1. call-manager-fallback
- 2. max-dn max-directory-number
- 3. multicast moh multicast-addressportport [ route ip-address-list ]
- 4. moh-live dn-number calling-numberout-calloutcall-number
- 5. exit

#### **DETAILED STEPS**

|        | Command or Action                     | Purpose                                                                                                    |
|--------|---------------------------------------|----------------------------------------------------------------------------------------------------|
| Step 1 | call-manager-fallback                 | Enters call-manager-fallback configuration mode.                                                                                                    |
|        | Example:                              |                                                                                                    |
|        | Router(config)# call-manager-fallback |                                                                                                    |
| Step 2 | max-dn max-directory-number           | Sets the maximum possible number of virtual voice ports                                                                                                    |
|        | Example:                              | that can be supported by a router.                                                                                                    |
|        | Router(config-cm-fallback)# max-dn 1  | • <i>max-directory-number</i> —Maximum number of directory numbers or virtual voice ports supported by the router. The maximum possible number is platform-dependent. The default is 0. |

|        | Command or Action                                                                                                    | Purpose                                                                                                    |  |
|--------|----------------------------------------------------------------------------------------------------|----------------------------------------------------------------------------------------------------|--|
| Step 3 | <b>multicast moh</b> <i>multicast-address</i> <b>port</b> <i>port</i> [ <b>route</b> <i>ip-address-list</i> ]                  | Enables multicast of MOH from a branch office flash MOH file to IP phones in the branch office.                                                                                                    |  |
|        | Example:<br>Router(config-cm-fallback)# multicast moh<br>239.1.1.1 port 16386 route 239.1.1.2 239.1.1.3<br>239.1.1.4 239.1.1.5 | <b>Note</b> This command must be used to source live feed MOH to multicast Cisco Unified CM mode. It is not required in strict SRST mode.                                                                                                    |  |
|        | Example:<br>Router(config-cm-fallback)# multicast moh                                                                          | <ul> <li><i>multicast-address</i> and <b>port</b> <i>port</i> —Declares the IP address and port number of MOH packets that are to be multicast. The multicast IP address and port must match the IP address and the port number that Cisco Unified Communications Manager is configured to use for multicast MOH. If you are using different codecs for MOH, these might not be the base IP address and port, but an incremented IP address or port number. See the "Configuring the MOH Audio Source to Enable Multicasting" section on page B-19. If you have multiple audio sources configured on Cisco Unified CM, ensure that you are using the audio sources' correct IP address and port number.</li> <li><b>route</b> <i>ip-address-list</i> —(Optional) Declares the IP address or addresses from which the flash MOH packets can be transmitted. A maximum of four IP address entries are allowed. If a <b>route</b> keyword is not configured, the Cisco Unified SRST system uses the <b>ip source-address</b> command value configured for Cisco Unified SRST.</li> </ul> |  |
| Step 4 | <b>moh-live dn-number</b><br>calling-number <b>out-call</b> outcall-number                                                     | Specifies that this telephone number is to be used for an outgoing call that is to be the source for an MOH stream.                                                                                                    |  |
|        | Example:<br>Router(config-cm-fallback)# moh-live dn-number<br>3333 out-call 7777                                               | <ul> <li>dn-number <i>calling-number</i> — Sets the MOH telephone number. The <i>calling-number</i> argument is a sequence of digits that represent a telephone number.</li> <li>out-call <i>outcall-number</i> —Indicates that the router is calling out for a live feed that is to be used for MOH and specifies the number to be called. The <i>outcall-number</i> argument is a sequence of digits that represent a telephone number, typically of an E&amp;M port.</li> <li>The outcall keyword makes a connection to the local router voice port that was specified in the the "Setting Up the Voice Port on the Cisco Unified SRST Gateway" section on page B-37.</li> </ul>                                                                                                    |  |
| Step 5 | exit                                                                                                    | Exits call-manager-fallback configuration mode.                                                                                                    |  |
|        | Example:                                                                                                    |                                                                                                    |  |

| <br>Command or Action            | Purpose |
|----------------------------------|---------|
| Router(config-cm-fallback)# exit |         |

## Verifying Cisco Unified SRST MOH Live Feed

To verify MOH live feed, use the **debug ephone moh** command and the other commands described in the "Verifying Basic Cisco Unified SRST Multicast MOH Streaming" section on page B-31.

# **Configurations Examples for Cisco Unified SRST Gateways**

This section provides the following configuration examples for Cisco Unified SRST gateways:

- MOH Routed to Two IP Addresses: Example
- MOH Live Feed: Example

## MOH Routed to Two IP Addresses: Example

The following example declares the Cisco Unified CM multicast MOH IP address 239.1.1.1 and port number 16384 and streams music-on-hold.au audio file packets out the interfaces that are configured with the IP addresses 10.1.1.1 and 172.21.51.143:

```
ccm-manager music-on-hold
interface Loopback0
ip address 10.1.1.1. 255.255.255
interface FastEthernet0/0
ip address 172.21.51.143 255.255.255.192
call-manager-fallback
ip source-address 172.21.51.143 port 2000
max-ephones 1
max-dn 1
moh music-on-hold.au
multicast moh 239.1.1.1 port 16384 route 172.21.51.143 10.1.1.1
```

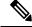

**Note** The multicast IP address and port must match the IP address and the port number that Cisco Unified CM is configured to use for multicast MOH. If you are using different codecs for MOH, these might not be the base IP address and port, but an incremented IP address or port number. See the the "Configuring the MOH Audio Source to Enable Multicasting" section on page B-19. If you have multiple audio sources configured on Cisco Unified CM, ensure that you are using the audio source's correct IP address and port number.

## **MOH Live Feed: Example**

The following example configures MOH from a live feed. Note that the dial peer references the E&M port that was set with the **voice-port** command and that the dial peer number (7777) matches the outcall number configured with the **out-call** keyword of the **moh-live** command.

```
voice-port 1/0/0
input gain 3
auto-cut-through
operation 4-wire
signal immediate
!
dial-peer voice 7777 pots
destination-pattern 7777
port 2/0/0
!
!
call-manager-fallback
max-conferences 8
max-dn 1
moh-live dn-number 3333 out-call 7777
!
.
.
.
```

# Feature Information for Cisco Unified SRST as a Multicast MOH Resource

The Feature Information for Cisco Unified SRST as a Multicast MOH Resource table lists the enhancements to the Cisco Unified SRST as a Multicast MOH Resource feature by version.

To determine hardware and software compatibility, see the Cisco Unified CM Compatibility Information page at the following URL:

http://www.cisco.com/en/US/products/sw/voicesw/ps556/products\_device\_support\_tables\_list.html

See also the Cisco Unified CM Documentation Roadmaps at the following URL: http://www.cisco.com/en/US/products/sw/voicesw/ps556/products documentation roadmaps list.htm.

Use Cisco Feature Navigator to find information about platform support and software image support. Cisco Feature Navigator enables you to determine which Cisco IOS software images support a specific software release, feature set, or platform. To access Cisco Feature Navigator, go to http://www.cisco.com/go/cfn. An account on Cisco.com is not required.

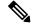

Note

The Feature Information for Cisco Unified SRST as a Multicast MOH Resource table lists the Cisco Unified SRST version that introduced support for a given feature. Unless noted otherwise, subsequent versions of Cisco Unified SRST software also support that feature.

Table 2: Feature Information for Cisco Unified SRST as a Multicast MOH Resource

| Feature Name                                   | Releases | Feature Information             |
|------------------------------------------------|----------|---------------------------------|
| Cisco Unified SRST as a Multicast MOH Resource | 3.0      | The MOH-live feature was added. |

Appendix B: Integrating Cisco Unified Communications Manager and Cisco Unified SRST to Use Cisco Unified SRST as a Multicast MOH Resource Where to Go Next

# Where to Go Next

For additional information, see the "Additional References" section on page 1-25 in the "Cisco Unified SRST Feature Overview" section on page 1-1 chapter.